# A quick tour of computing-related topics in CP3

What you can do, how to do it and who to ask when you're lost

#### Local team

Three physicists to help you in your daily work:

- Pavel Demin
- Andres Tanasijczuk
- Jérôme de Favereau

Contact:

- CP3 issue tracking <u>cp3-git.irmp.ucl.ac.be/cp3-support/helpdesk/issues</u> or IRMP intranet → computing → tickets system
- if the tracker is not suitable, cp3-support@listes.uclouvain.be

#### Other contacts

UCLouvain IT:

- 8282@uclouvain.be
- phone: (0104) 78282 (french preferred)

UCLouvain other contacts:

- (010 4) 7 2222: emergencies
- (010 4) 7 2424: 24/7 contact for non-emergencies

Computing cluster management (CISM)

• egs-cism@listes.uclouvain.be

#### How to avoid using these ?

CP3 IT documentation:

- <u>cp3-git.irmp.ucl.ac.be/cp3-support/helpdesk</u>
- IRMP Intranet  $\rightarrow$  computing  $\rightarrow$  computing wiki

CP3 administrative documentation:

- <u>cp3-git.irmp.ucl.ac.be/cp3/users-wiki</u>
- IRMP Intranet  $\rightarrow$  general  $\rightarrow$  Users wiki
- collaborative: only filled by CP3 members

UCLouvain IT homepage:

intranet.uclouvain.be/fr/myucl/services-informatiques

#### Basics

#### Your Accounts

UCLouvain (all members)

• for email, wifi and uclouvain intranet

CP3 (get it from our secretary)

• for CP3 tools (issues, travels, preprints, profile, gitlab...)

Indico (create it on <u>agenda.irmp.ucl.ac.be</u>)

• for the agenda

CECI (create it on <u>www.ceci-hpc.be</u>)

• for the computing cluster(s)

#### **CP3** websites

The CP3/IRMP intranet:

cp3.irmp.ucl.ac.be/intranet

The CP3 public website:

cp3.irmp.ucl.ac.be

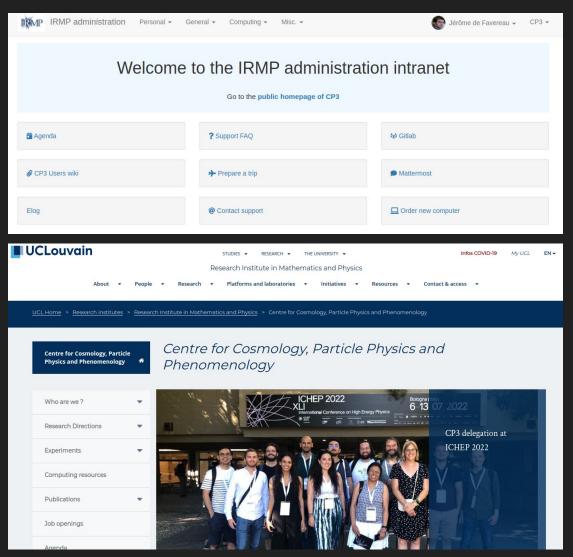

# Email

Email is managed by UCLouvain

- completely delegated to Microsoft Outlook
- webmail: <u>outlook.office.com/mail/inbox</u>
- configuration of clients: <u>intranet.uclouvain.be/fr/myucl/services-informatiques/mail-</u> <u>comparaison-clients-de-messagerie.html</u>
- recommended clients: Apple Mail, Microsoft Outlook, or just use the webmail. Thunderbird is not supported by UCLouvain anymore.
- Credentials : uclouvain email address and password

#### Network

Cable connection (better stability)

- → requires registration by cp3-support (security reasons)
- → guests can use it too: IRMP intranet → computing → guest connection

Wifi (managed by UCLouvain)

- → main network: UCLouvain / eduroam (equivalent)
- → login: uclouvain email address and password
- → guests: use eduroam or register for a temporary account

intranet.uclouvain.be/fr/myucl/services-informatiques/wifidemande-d-acces-visiteur.html

#### Backups

Make sure you have a reliable backup system, disks die everyday. UCLouvain provides:

- Incremental backups every day
- 150GB storage

Conditions:

- being connected to the cable network
- having a UCLouvain laptop

Help:

intranet.uclouvain.be/fr/myucl/services-informatiques/backup. html

#### Printers

Default printer: RICOH copier 3rd floor

- printing (color, staples, etc.)
- scanning
- copies
- print from usb stick

Installation: computing wiki  $\rightarrow$  printing

#### Software

Windows / Mac:

- Use the uclouvain automated software tool: <u>intranet.uclouvain.be/fr/myucl/services-informatiques/land</u> <u>esk-portail-d-installation-logiciels.html</u>
- Provide an account number if the software is not free
- When in doubt, fill a CP3 issue
- No more Mathematica home-use unfortunately, use the network license (see CP3 wiki)

Windows only:

• if you need administrator access, you can use the 'CII' application from the system tray.

#### Software

Linux:

• use your distribution's package manager

Some scientific tools are available on the computing cluster (details later)

#### **IRMP** intranet

| IRMP administration Personal - G            | eneral - Computing - Misc | Jérôme de Favereau → CP3 → |  |  |
|---------------------------------------------|---------------------------|----------------------------|--|--|
| Welcome to the IRMP administration intranet |                           |                            |  |  |
| 🛱 Agenda                                    | ? Support FAQ             | ₩ Gitlab                   |  |  |
| CP3 Users wiki                              | ✤ Prepare a trip          | Mattermost                 |  |  |
| Elog                                        | @ Contact support         | Order new computer         |  |  |

# Personal profile

Check and fill your profile: personal  $\rightarrow$  modify my profile

Used for visibility:

- public homepage
- contact information

Important fields:

- office phone number
- office number
- research description
- profile picture
- nationality

#### Jérôme de Favereau

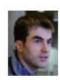

CP3 website developement and maintenance, issue tracking system, general support, cluster maintenance, openstack deployement, CMS detector upgrade among other things...

Research profile

Office: E.356 Phone: (+32 10 4) 7 3113 Email: jerome.defavereau@uclouvain.be

### Personal homepage

Fill your homepage: personal  $\rightarrow$  edit my homepage

- Linked from public website
- Automatic content:
  - contact information
  - your team (academics only)
  - recent publications
  - current projects in CP3
- Custom content:
  - teaching
  - research statement
  - anything you want...

### Traveling

Mandatory for research trips:

- Supervisor's approval
- Approved billing account for travel agency
- UCLouvain travel forms with IRMP president signature

All managed through our system: personal  $\rightarrow$  prepare a trip

Don't forget to fill the 'contract type' field.

Expenses reimbursement is managed by UCLouvain:

- MyUCL  $\rightarrow$  'Finances' widget  $\rightarrow$  Notes de frais
- add the widget if missing (link)

#### Preprints

All papers need to be registered in the CP3 preprints system:

general  $\rightarrow$  add/manage preprints

- Recent preprints are shown on the public website
- Your preprints list appears on your homepage
- Your preprints are automatically added to the UCLouvain publications system (DIAL) once they are published

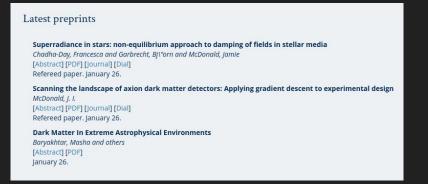

#### Preprints

Collaboration papers:

- All collaboration papers are automatically added to DIAL
- Only add papers with a relevant personal contribution to the CP3 preprints system

Notes:

- To be automatically added to DIAL, preprints in the CP3 system need an arxiv reference
- If you used the computing cluster for a paper, please thank the UCLouvain computing center team (CISM)

#### Agenda

- We use a local installation of CERN's Indico for all events: agenda.irmp.ucl.ac.be
- Upcoming events are shown on the public website
- All CP3 members are allowed to create events in relevant categories. Open an issue if you need more permissions.
- Rooms should be booked there
- You can (and probably should) get the agenda in your personal calendar tool using:

cp3.irmp.ucl.ac.be/agenda/merged\_ics/CP3

#### Gitlab

<u>cp3-git.irmp.ucl.ac.be</u> offers a development environment for your projects:

- versioning
- issue tracking
- wiki
- fine-grained permissions
- continuous integration

Versioning is strongly recommended for all papers and code projects.

You can also use gitlab for just one of its features, for instance if you need a wiki page for documentation.

#### Mattermost

Mattermost is an open-source slack clone

It offers the usual features:

- group chat
- organisation in teams and channels
- searchable history
- file, image and links sharing

Access it on <u>cp3-mm.irmp.ucl.ac.be</u> (cp3 credentials)

#### Other CP3 tools

- Working groups: automatic mailing lists
- Building map: find people in tower E
- Send mails to CP3 people by category: PhD, PostDoc, etc...

There's a ton more tools for academics but it's not the point of this talk.

#### UCLouvain tools

## The Office 365 ecosystem

As a UCLouvain member you have access to the whole system:

- shared agenda
- cloud storage (onedrive, 1TB)
- online office tools (word, excell, ...)
- online forms
- notes
- collaborative tools:
  - 'Planner' for task management
  - 'Teams' for chat and videoconference

Pick the ones that work for you.

#### Storage and transfer

You have a 20GB general-purpose, backuped space:

intranet.uclouvain.be/fr/myucl/services-informatiques/service-f ichier-personnel.html

Groups can also make a request for a shared storage space

intranet.uclouvain.be/fr/myucl/services-informatiques/service-f ichier-groupe.html

To transfer very large files ( $\rightarrow$ 100GB), you can use this:

filesender.belnet.be

#### Computing cluster

### The cluster

Located in the DC3 building

CP3 Worker nodes:

- 10 racks
- ~100 machines
- 3500 job slots

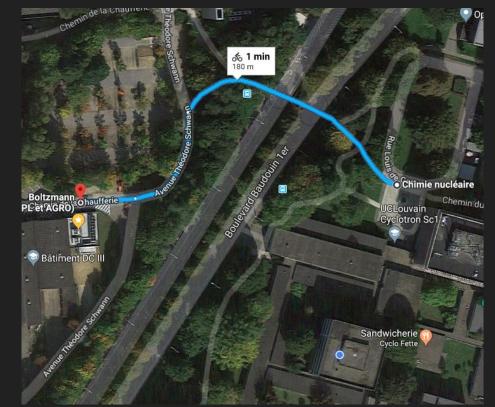

• 3.2 GB RAM/slot on average (2GB to 4GB)

Network:

- 1Gb/s connection from worker nodes
- 10 Gb/s connection from storage nodes
- 10 Gb/s connection to the GEANT network

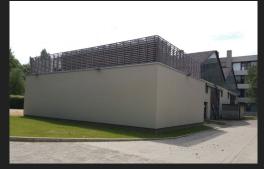

# Storage

| space    | total size      | security level         | usage                    |
|----------|-----------------|------------------------|--------------------------|
| GIT      | -               | versioning +<br>backup | code + papers            |
| home     | 50 GB quota     | duplicated             | workdirs & final results |
| user     | 160 TB          | duplicated             | critical data            |
| scratch  | 29 TB           | RAID6                  | temporary data           |
| stageout | 3.5 PB (shared) | RAID6                  | stageout                 |
| cms data | 3.5 PB (shared) | RAID6                  | phedex data              |

#### **CECI** clusters

You can also access the CECI clusters:

- 5 clusters in Wallonia: Louvain, Brussels, Liège, Namur, Mons
- Shared file system between clusters, 10Gb/s interconnect
- Clusters with different focus:
  - Mons & Louvain: GPU accelerators
  - Namur: openMP jobs (many cores/CPU)
  - Louvain: massively parallel jobs (omnipath)

0 ...

See: http://www.ceci-hpc.be/clusters.html

#### Account

CECI account:

- request from <u>www.ceci-hpc.be</u>
- requires a UCLouvain email
- needs to be renewed every year
- notification 1 month before expiration

External collaborators:

- can get guest status
- a UCLouvain academic has to register them
- needs to be renewed every 6 months

#### Access

Our user interface:

• ingrid-ui1.cism.ucl.ac.be (CentOS 7)

From outside the UCLouvain network, go through gwceci.cism.ucl.ac.be (see wiki for help)

Use these to:

• prepare runs, compile, look at plots, etc...

Do not use for:

• long/computer intensive jobs

#### Documentation

CP3-related topics are in our wiki:

- Getting started
- Job submission

Louvain-specific topics are in the CISM doc:

• <u>www.cism.ucl.ac.be/doc</u>

More general topics can be found in the CECI documentation:

• <u>support.ceci-hpc.be/doc</u>

#### CECI training program

Set of training sessions given each year to help you use the computing cluster and learn new tools (1 or 2 days per session).

- HPC basics
  - Introduction, SSH, Linux, VIM
  - $\circ$  software modules, SLURM, checkpointing
- Programming
  - Intro to Fortran, C, C++, Python, Julia, R, Matlab
  - Programming for a cluster
  - Debugging and profiling
- Parallel computing (MPI, OpenMP, GPUs)
- Data management and Open Data
- Data science
  - Intro to Tensorflow
  - Singularity
  - Intro to industry-standard big data tools

#### CECI training program

Training sessions start in November and end in March

Next session: data science on March 14 (https://indico.cism.ucl.ac.be/event/129/)

Full program:

www.ceci-hpc.be/training.html

All sessions, and much more, are available on the CECI youtube channel:

www.youtube.com/channel/UCaFutwpSbKmWOxDwEqUpSqA

#### **CP3** Software

Preinstalled software:

- Root 6.02 to 6.12
- Python 2.7 and 3.7
- Mathematica
- Matlab
- Geant
- ... And many scientific packages provided by the CISM

In addition, CMS, GRID, NA62 and VIRGO softwares are provided by the cvmfs system

#### Software modules

To get the list of software versions use:

module avail

You can then load the version you need with:

module load my software/my version

To use CP3 modules in your SLURM jobs, you need to do

module load cp3

before loading other modules. You can also load the modules before sending the jobs.

#### Job management

SLURM is the job management system for our cluster

The cluster has the following partitions:

- cp3 (3500 slots) : main partition, max duration 5 days
- Def (1000 slots):
  - $\circ$  shared with the rest of UCLouvain
  - lower priority
- gpu: use the powerful V100 CISM gpus

In addition, 200 cores of the CP3 partition are accessible only to jobs shorter than 8 hours.

#### Recommendations

The ideal job:

- lasts a few hours
- uses < 3GB of memory per slot
- only writes to the local filesystem during run
- has been tested in smaller scale

(We know it's not always possible)

- To get the best possible experience, remember to set:
  - memory per job with --mem-per-cpu
  - job max duration with --time

# Disk monitoring

#### Disk usage monitoring: CP3 $\rightarrow$ computing $\rightarrow$ my disk usage

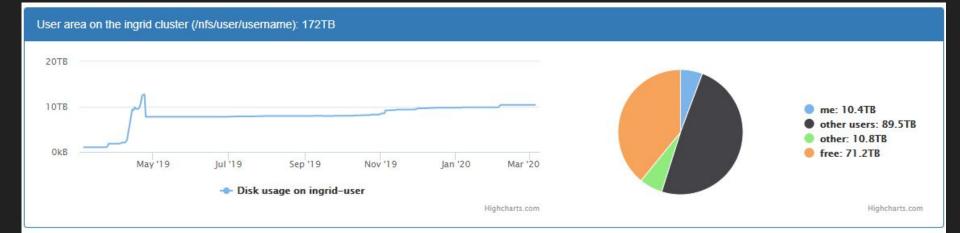

If you are in the top ten for some space, you should get email reminders twice a month.

#### **CP3 SLURM utils**

A package to help manage your slurm jobs. Load it with:

module load slurm/slurm\_utils

You can get a template config file including documentation:

slurm\_submit --get-config-template

Submitting:

slurm\_submit -s config\_file

Resubmitting failed jobs:

slurm\_resubmit -j array\_id -t FAILED

#### **SLURM** Cheatsheet

squeue: see the jobs in queue

- all cp3 jobs: squeue -1 -p cp3
- running/pending: squeue -1 -t R/PD -u username

sinfo: cluster status

• occupancy:sinfo -o %C -p cp3,Def

scontrol/sacct: details and management

- job details: scontrol show job xxx
- finished job details: sacct -j jobid <--long>
- edit job: scontrol update jobid=xxx time=XXX

#### The end